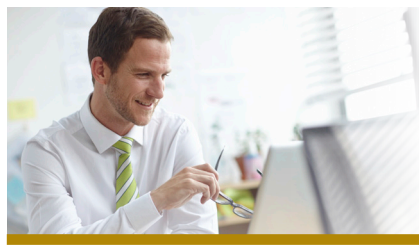

## *FIRST MERCHANTS BUSINESS Online Banking*

## **Mobile Approvals** *Quick Start Guide*

This Mobile Approvals Quick Start Guide provides instructions for for approving ACH and Wire Transactions through Mobile Banking

loar \$ Cur

\$

\$ Avai

## *Approve an ACH/Wire Transaction*

Mobile Approvals are available to any user currently entitled for both Mobile and Approvals in Business Online Banking.

- 1. Launch the First Merchants for Business Mobile App on your Mobile Device.
- 2. Select "**More**" in Lower Right Hand Corner
- 3. Select "**Approvals**"
- 4. Select the transaction to approve. Click "**Transmit**"
- 5. Select Mobile Phone number to receive Security Code.
- 6. Enter the Security Code contained in the Text Message received.
- 7. Once the transaction is approved, a confirmation page will display.

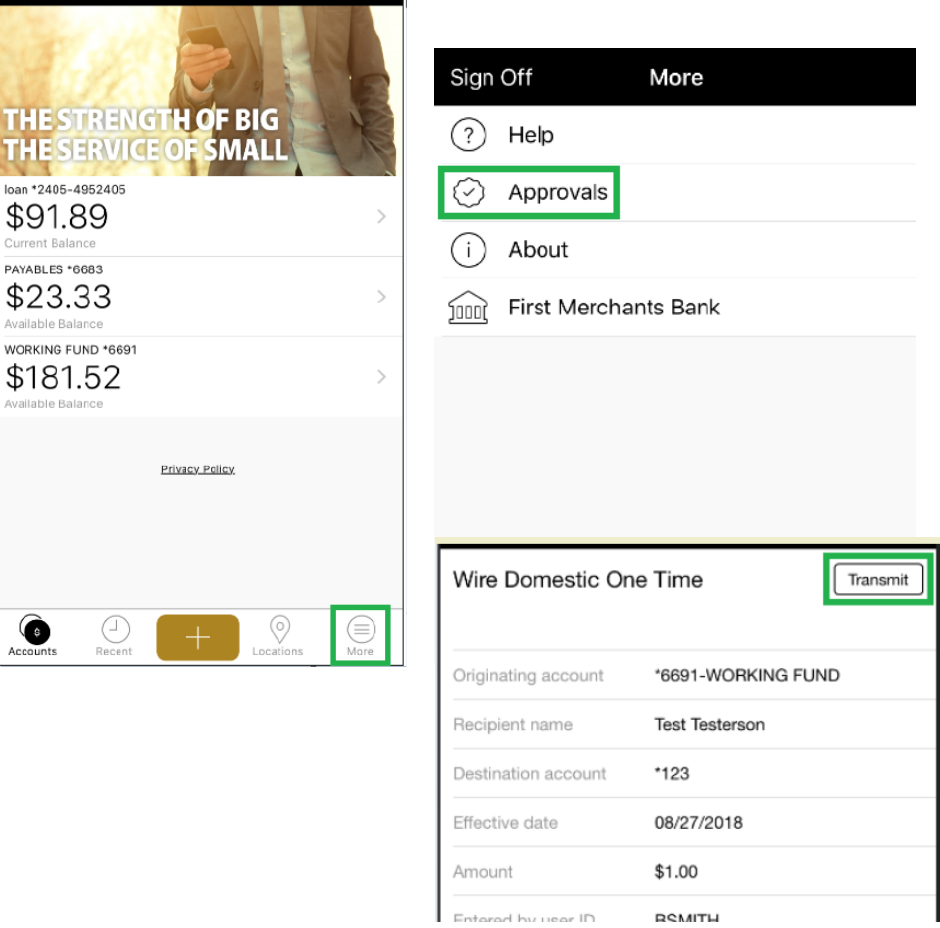

**For Assistance, please call our Treasury Solutions team at 1-866-833-0050**